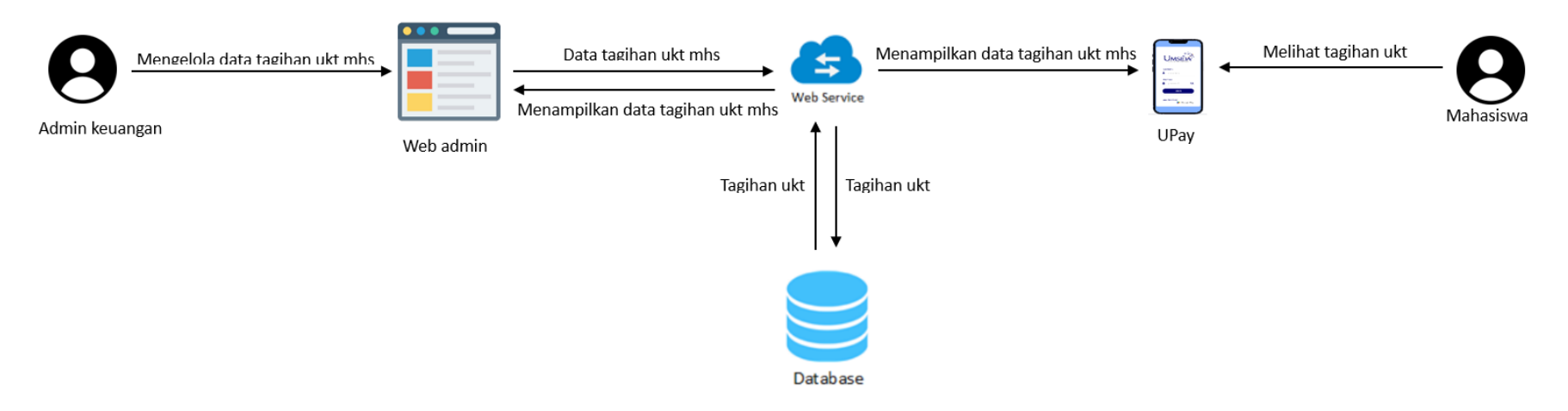

Gambar 1. Alur Transaksi Tagihan UKT

- 1. Admin keuangan menambahkan data tagihan ukt mahasiswa
- 2. Menyimpan data tagihan ukt mahasiswa ke dalam *database* melalui *web service*
- 3. *Web service* digunakan untuk menampilkan data tagihan kepada web admin
- 4. Mahasiswa dapat melihat data tagihan yang dikirimkan oleh *web service* kepada aplikasi Upay

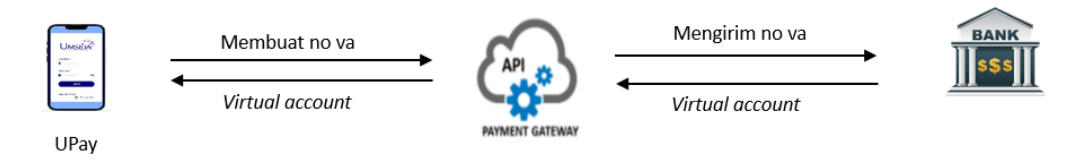

Gambar 2. Alur Transaksi Nomor *Virtual Account* (VA)

- 1. Aplikasi Upay membuat nomor *virtual account* untuk transaksi pembayaran UKT dan mengirimkan ke sistem *payment gateway*
- 2. *Payment gateway* menerbitkan nomor *virtual account* ke bank yang sudah ditentukan

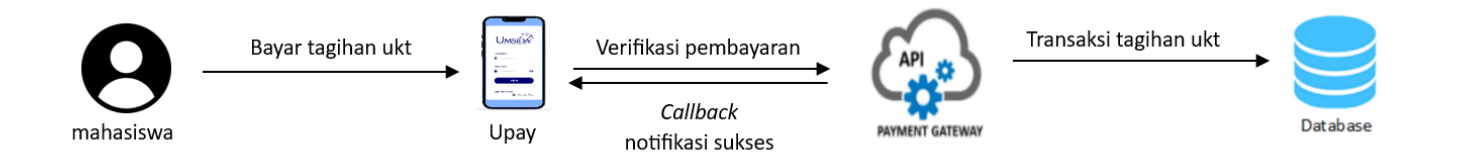

Gambar 3. Alur Transaksi Pembayaran UKT

- 1. Mahasiswa melakukan transaksi pembayaran UKT melalui nomor *virtual account*
- 2. *Payment gateway* akan melakukan pengecekan ke rekening nomor *virtul account* untuk memastikan jika uang sudah masuk ke rekening *virtual* atau belum
- 3. Jika sudah verifikasi bahwa rekening *virtual account* telah terisi atau sudah melakukan pembayaran maka *payment gateway* akan meneruskan informasi berupa notifikasi pembayaran sukses ke aplikasi Upay melalui *callback*
- 4. Transaksi tagihan yang sudah dibayar akan tersimpan ke *database*